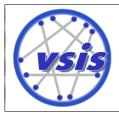

## Exercise 1: DB2 Warm-Up

## Exercise 1.1: Command Line Processor (CLP)

a) Configure your DB2 environment by running the following command in a terminal:

```
. /homeLocal/db2inst1/sqllib/db2profile
```

Note: You must run this command after each sign-in. Alternatively, you can write the call into your .profile file (script only works in bash or ksh). Note the dot and the space before the /homeLocal!

- b) Determine the meaning of the SQL-code SQL0911N by using the CLP.
- c) Establish a connection to the database VSISP:

db2 connect to VSISP user vsispXX

- d) Create a table with at least three columns of different data types with an appropriate command line call.
- e) Create a script that inserts 10 records into the newly created table. First, save the script in a txt-file and then run it with the CLP.
- f) Disconnect from database VSISP.

## Exercise 1.2: SQuirreL

- a) Set everything up as described in the dial-in instructions (see website).
- b) Start SQuirreL with the command

```
/usr/remote/bin/squirrel.sh
```

c) Set up a connection to database VSISP by clicking the + button in the Aliases tab. In the pop-up window, enter the following values:

| Name:      | VSISP                                                    |
|------------|----------------------------------------------------------|
| Driver:    | IBM DB2 Universal Driver                                 |
| URL :      | jdbc:db2://vsisls4.informatik.uni-hamburg.de:50001/VSISP |
| User Name: | vsispXX                                                  |
| Password:  | ****                                                     |

Then connect to database VSISP.

- d) Select the SQL tab, design a SELECT query against the table you created and run the query.
- e) Select your schema (vsispXX) in the Objects tab which lets you show the content of your table and change any of the records.
- f) Delete the created table, including all records.
- g) Quit SQuirreL.